# SICONFI

# **Manual do Usuário**

**Nova Declaração**

Data e hora de geração: 19/04/2025 10:54

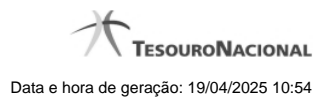

**1 - Nova Declaração 3**

## **1 - Nova Declaração**

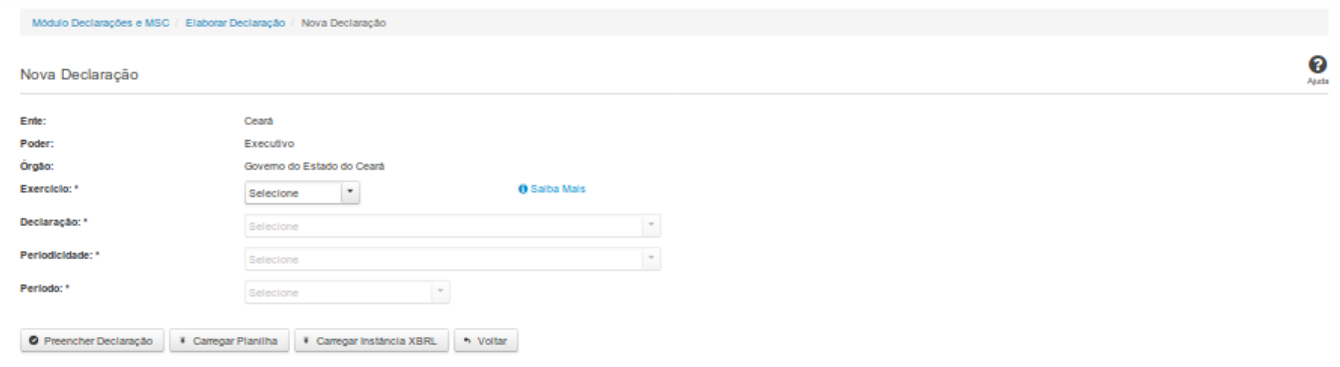

### **Nova Declaração**

Essa tela permite que você informe os parâmetros relativos à declaração a ser elaborada e selecione a forma por meio da qual as informações dessa declaração serão inseridas no SICONFI.

### **Campos de Parâmetros**

**Ente:** Não habilitado. Preenchido pelo sistema com o ente ao qual você pertence.

**Poder:** Não habilitado. Preenchido pelo sistema com o poder ao qual você pertence.

**Órgão:** Não habilitado. Preenchido pelo sistema com o órgão ao qual você pertence.

**Exercício:** Selecione na lista o exercício ao qual a declaração se refere. Campo obrigatório.

**Declaração:** Selecione na lista o tipo de declaração. Campo obrigatório.

**Periodicidade:** Selecione na lista a periodicidade da declaração. Campo obrigatório.

**Período:** Selecione na lista o período a que se refere a declaração. Campo obrigatório.

### **Botões**

**Preencher Declaração -** Clique nesse botão para informar manualmente os dados de uma declaração.

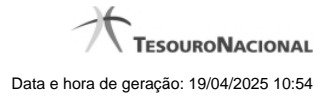

4

**Carregar Planilha -** Clique nesse botão para carregar uma planilha contendo as informações da declaração.

**Carregar Instância XBRL -** Clique nesse botão para carregar uma instância XBRL contendo as informações da declaração.

**Voltar -** Clique nesse botão para retornar para a tela inicial do Elaborar Declaração.